## Bitte Build.me öffnen:

Import Projekt klicken

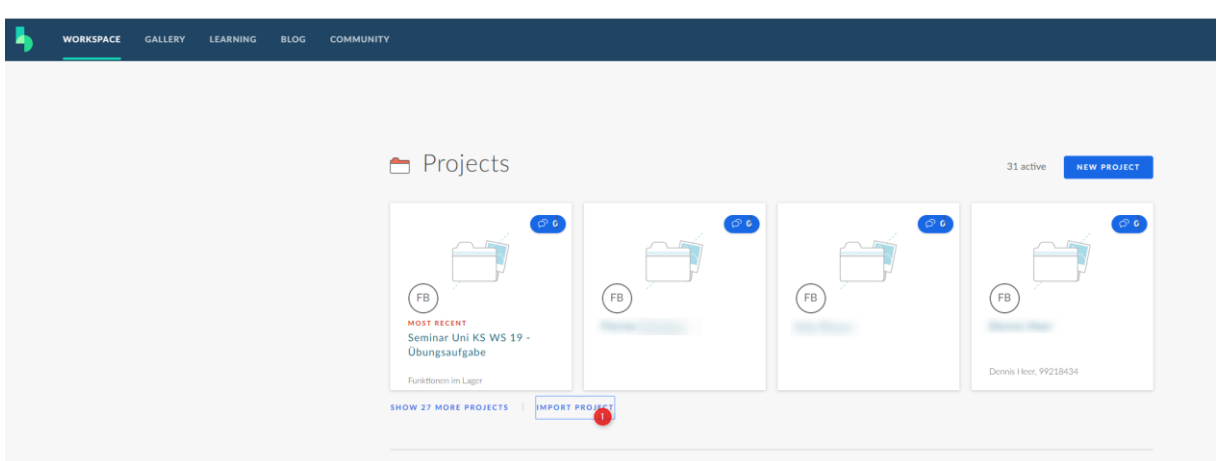

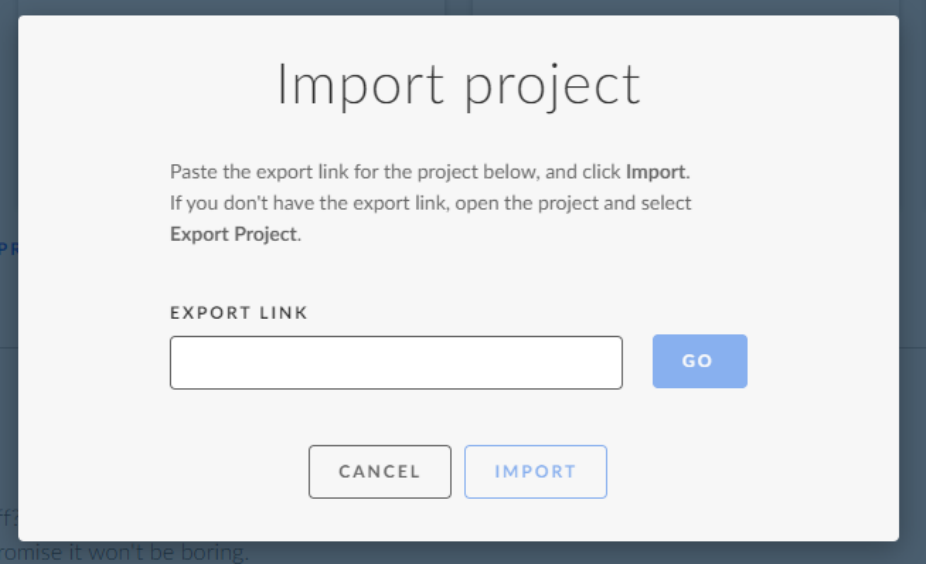

Link einfügen:

[https://www.build.me/projects/eyJ0ZW5hbnQiOiJlNzcxNmMzYmUtZXVfMiIsInByb2plY3RJZCI6ImQ3](https://www.build.me/projects/eyJ0ZW5hbnQiOiJlNzcxNmMzYmUtZXVfMiIsInByb2plY3RJZCI6ImQ3MGYwMTNjY2JmYTUyMmYxMmExNjM0MiIsImJvbVZlcnNpb24iOjJ9) [MGYwMTNjY2JmYTUyMmYxMmExNjM0MiIsImJvbVZlcnNpb24iOjJ9](https://www.build.me/projects/eyJ0ZW5hbnQiOiJlNzcxNmMzYmUtZXVfMiIsInByb2plY3RJZCI6ImQ3MGYwMTNjY2JmYTUyMmYxMmExNjM0MiIsImJvbVZlcnNpb24iOjJ9)

## GO Button drücken:

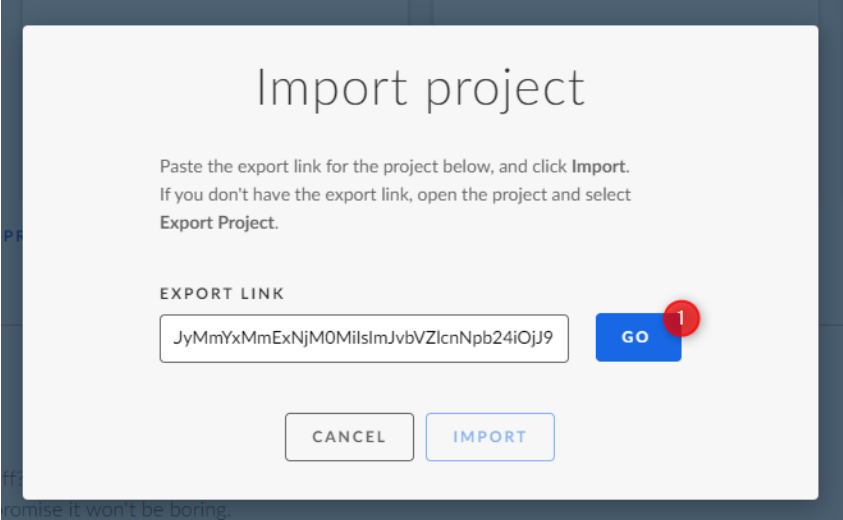

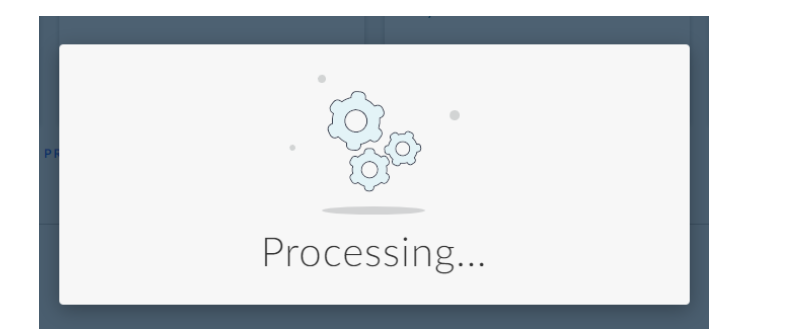

Import Button drücken:

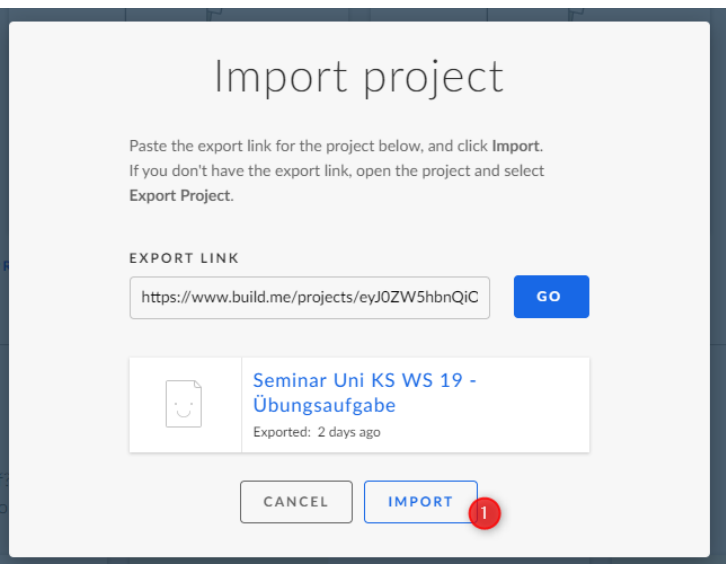

Fertig.